Christoph Schmidt 30. Oktober 2019

## **Arduino Minigames**

Aus Interesse wollte ich mit dem Arduino experimentieren und sehen was Ich, ohne Vorkenntnisse mit dem Arduino, erschaffen kann. Aus diesem Grund leitete sich folgende Forschungsfrage ab:

*Wie kann ich mit einem simplen Arduino Setup verschiedene Spiele erstellen, welche eine physische Aktion des Spielers als Input benutzen?* 

In der Hochschule sind leider nicht viele verschiedene Sensoren, ausser die üblichen Knöpfe, vorhanden. Ich entschloss mich mit dem Ultraschallsensor zu arbeiten, welcher gleich den zweiten Teil der Forschungsfrage, mit der physischen Interaktion, voraussetzt, da dieser nur Distanzen messen kann.

Das anschliessen der Komponenten ging durch ausführliche Dokumentationen auf der Arduino Website recht einfach. Im Project Hub (<https://create.arduino.cc/projecthub>

30.09.19 10:15Uhr) stellen Nutzer ihre eigenen Kreationen ins Netz welche meistens sehr gut dokumentiert sind. Mithilfe von diesen Dokumentationen und

den Code Beispielen konnte ich mein erstes Minigame erstellen. Auf dem LCD-Display

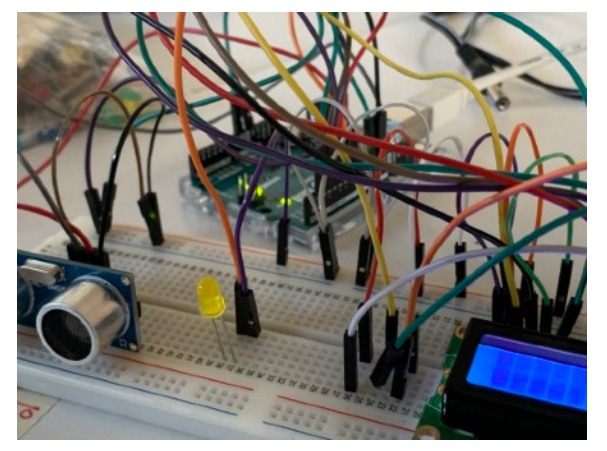

Abb. 1: Bild vom Setup. Links der Ultraschallsensor, in der Mitte die LED-Lampe, rechts ist ein Teil vom Display zu erkennen und im Hintergrund der Arduino Uno.

werden zwei zufällige Zahlen angezeigt.

Diese Zahlen bewegen sich in einem Rahmen von 1 - 150. Der Spieler muss diese zwei Zahlen zusammenrechnen und in sich in der entsprechenden Distanz positionieren.

Wird auf dem Display wird folgende Rechnung dargestellt: 29cm + 96cm = ?

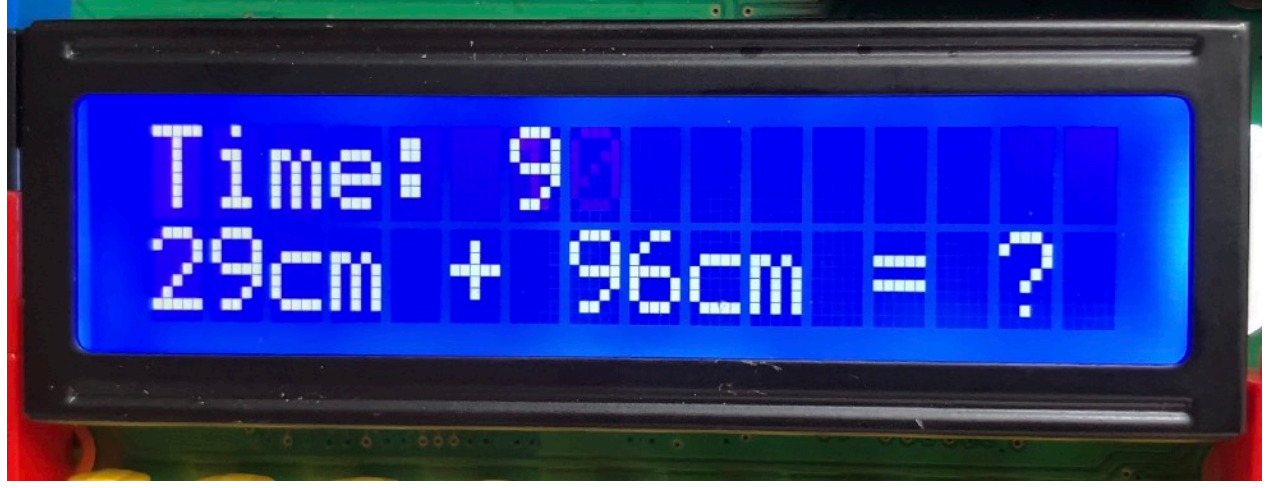

Abb. 2: Das Interface vom ersten Spiel.

Muss sich der Spieler bei 125cm positionieren. Bei der ersten Aufgabe hat der Spieler 10 Sekunden Zeit. Sobald er die Aufgabe richtig gelöst hat, wird eine neue Aufgabe gestellt und die Zeit wird um 1 Sekunde verringert, geht jedoch nie unter 2 Sekunden. Schafft es der Spieler nicht sich bei der entsprechenden Distanz innerhalb der Zeit hinzustellen, so ist das Spiel beendet und der Highscore, die Anzahl richtiger Distanzen, wird angezeigt und das Spiel startet erneut.

Beim zweiten Spiel wird dem Spieler auf dem Display ein vertikaler Balken angezeigt.

Die LED-Lampe geht jeweils für eine Sekunde an. Innerhalb dieser Sekunde muss der

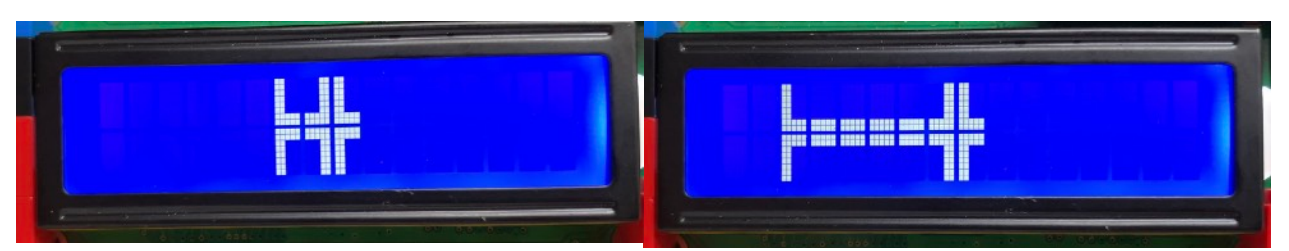

Abb. 3 & 4: Der Spieler ist bei beiden Bildern zu langsam. Links ist der Spieler viel näher an der richtigen Geschwindigkeit als rechts.

## Game Extended 33

Spieler seine Distanz genug schnell verändern. Der Ultraschallsensor misst am Beginn der Sekunde und am Ende der Sekunde die Position und berechnet so die entsprechende Geschwindigkeit. Die Geschwindigkeit des Spielers wird dann mit einem kleineren vertikalen Balken auf dem Display dargestellt. So kann erkannt werden ob man zu langsam oder zu schnell war. Die Zielgeschwindigkeit ist zwischen 0cm/s bis 100cm/s was auf die 16 Felder, das LCD-Display besitzt nur zwei Reihen mit je 16 einzelnen Feldern, gemappt wird. Bei erreichen der Zielgeschwindigkeit wird analog zum ersten Spiel eine neue Zielgeschwindigkeit projiziert die es zu erreichen gilt. Jedoch gibt es kein Zeitlimit.

Um die Balken auf dem Display darzustellen musste ich eigene Zeichen erstellen. Die Herausforderung dabei ist, dass der Arduino maximal 8 eigene Zeichen zulässt und ein Zeichen aus einem Raster von 5 Punkten auf 8 Punkten besteht.

Beim dritten Spiel werden am Anfang alle Felder des LCD-Display ausgefüllt und verschwinden von Rechts nach Links. Sobald alle Felder verschwunden sind muss man

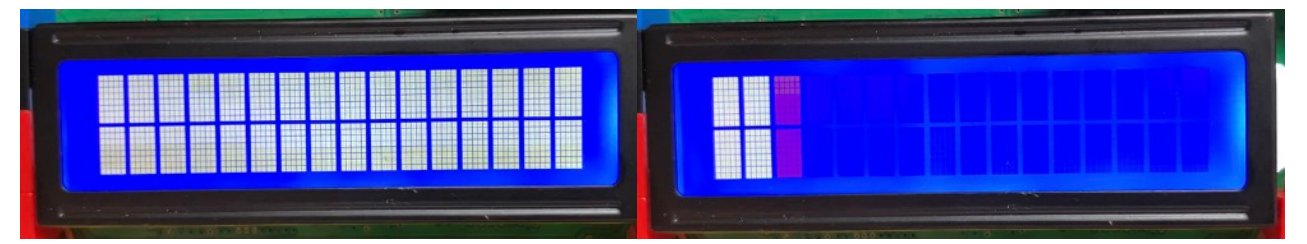

Abb. 5 & 6: Links ist das Display mit allen Feldern gefüllt. Rechts ist das drittletzte Feld am Verschwinden. Sobald alle weg sind muss man reagieren.

ein Plättchen vor dem Ultraschallsensor wegziehen. Schafft man dies zwei mal nacheinander rechtzeitig können die Felder sich auch zusätzlich von Oben nach Unten, Links nach Rechts oder Unten nach Oben verschwinden. Im Gegensatz zu den vorherigen Spielen wird die Geschwindigkeit mit der die Felder verschwinden nach jedem Durchgang anders. Dies kann zwischen 1 Sekunde bis 10 Sekunden sein.

## Game Extended 4

Dadurch, dass ich mich nach dem ersten Spiel auf mein bestehendes Setup beschränkt habe, hatte ich schwierige Momente in denen ich nicht wusste, was man noch anderes mit dem Setup erstellen kann. Im Endeffekt bin ich jedoch sehr zufrieden, da ich meiner Meinung nach, es geschafft habe ohne Vorkenntnisse drei kleine Spiele zu kreieren und ich mich meinem Empfinden nach von Spiel zu Spiel verbessert habe. Anfangs habe ich auf dem Display nur Text dargestellt während ich bei den anderen mehr versucht habe das Display zu gestalten und fast keinen Text mehr anzuzeigen. Um meine Forschungsfrage zu beantworten. Durch den Gebrauch des Ultraschallsensor war die Komponente mit dem physischen Input des Spielers vorgeschrieben. Weiterhin finde ich durch die Reduktion auf dem Display konnte ich die Spiele optisch vereinfachen. Ich bin der Überzeugung, dass wenn ich noch Zeit hätte und weitere Games mit dem gleichen Setup erstellen könnte, könnte ich eins kreieren welches sehr gut funktioniert und Spass macht.

Leider konnte ich aus Zeitgründen die Spiele nicht mit anderen Leuten testen weshalb ich keine Erfahrungswerte habe wie intuitiv die Spiele sind. Diese müssten in einem weiteren Schritt getestet werden um zu erfahren ob man die Displayanzeige weiter reduzieren kann und den Text komplett weglassen.

Quellen:

Ultraschallsensor: 

[https://create.arduino.cc/projecthub/saaketporay/ultrasonic-range-](https://create.arduino.cc/projecthub/saaketporay/ultrasonic-range-finder-9b10b6?ref=search&ref_id=ultrasonic&offset=3)

[finder-9b10b6?ref=search&ref\\_id=ultrasonic&o](https://create.arduino.cc/projecthub/saaketporay/ultrasonic-range-finder-9b10b6?ref=search&ref_id=ultrasonic&offset=3)ffset=3 (30.09.19 10:15Uhr)

LCD-Display: 

[https://create.arduino.cc/projecthub/zurrealStudios/lcd-backlight-and-contrast-](https://create.arduino.cc/projecthub/zurrealStudios/lcd-backlight-and-contrast-control-6d3452?ref=search&ref_id=lcd&offset=4)

[control-6d3452?ref=search&ref\\_id=lcd&o](https://create.arduino.cc/projecthub/zurrealStudios/lcd-backlight-and-contrast-control-6d3452?ref=search&ref_id=lcd&offset=4)ffset=4 (30.09.19 10:20Uhr)

<https://maxpromer.github.io/LCD-Character-Creator/>(30.09.19 10:25Uhr)

Code Reference: 

 <https://www.arduino.cc/reference/en/#page-title>(30.09.19 10:30Uhr)

Abbildungsverzeichnis:

Abb.1-7: Eigene Aufnahmen (Christoph Schmidt)